## **Mode d'emploi du CD-Rom**

## **Télécharger l'application (voir p.2 de couverture) ou installer le CD-Rom** 1

 **Sur PC:** Insérer le disque dans votre lecteur: l'installation se lance automatiquement. Si ce n'est pas le cas, aller dans le «Poste de travail » (menu «Démarrer »), cliquer sur le fichier «Narramus\_Trois\_Gorilles\_PC.exe» et suivre les étapes d'installation jusqu'à la fin. Une icône s'affiche alors sur le «Bureau» : double cliquer dessus pour lancer le CD.

**Sur Mac:** Insérer le disque dans votre lecteur et double cliquer sur l'icône pour l'ouvrir. Double cliquer sur «Narramus\_Trois\_Gorilles\_MAC» puis glisser l'application dans le dossier «Applications ». Aller dans le dossier «Applications » et double cliquer sur «Narramus Trois Gorilles ».

**Sur Linux:** Insérer le disque dans votre lecteur et double cliquer sur l'icône pour l'ouvrir. Double cliquer sur «Narramus\_Trois\_Gorilles\_linux64.tar.gz » puis décompresser le dossier. Double cliquer sur l'application pour l'ouvrir.

L'insertion du CD n'est plus nécessaire une fois l'application installée sur l'ordinateur.

## **Naviguer dans l'application** 2

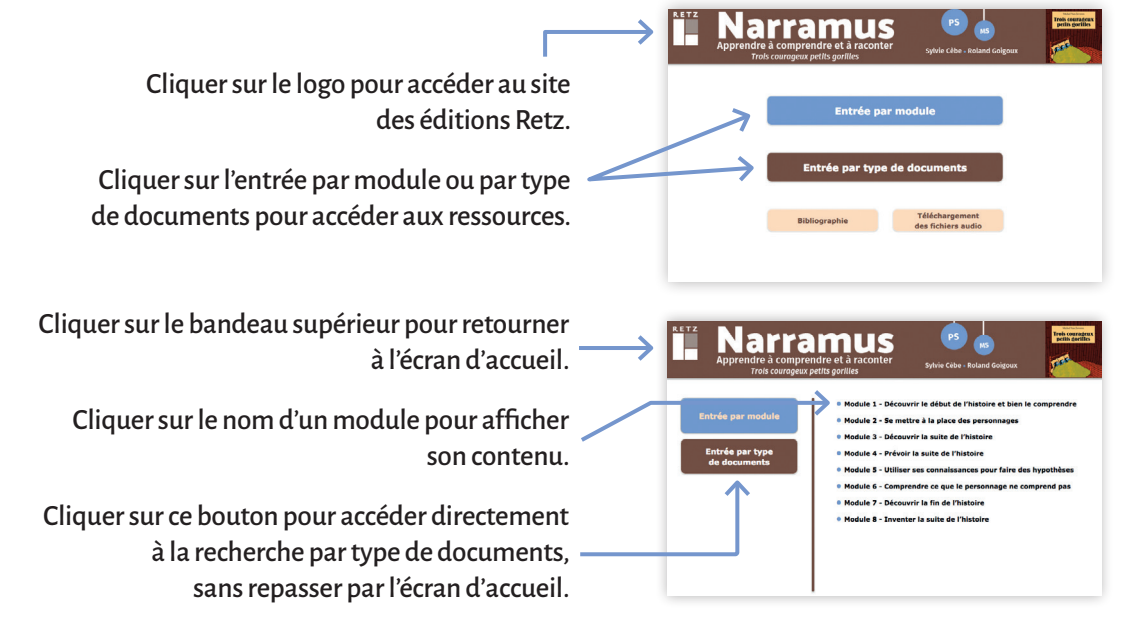

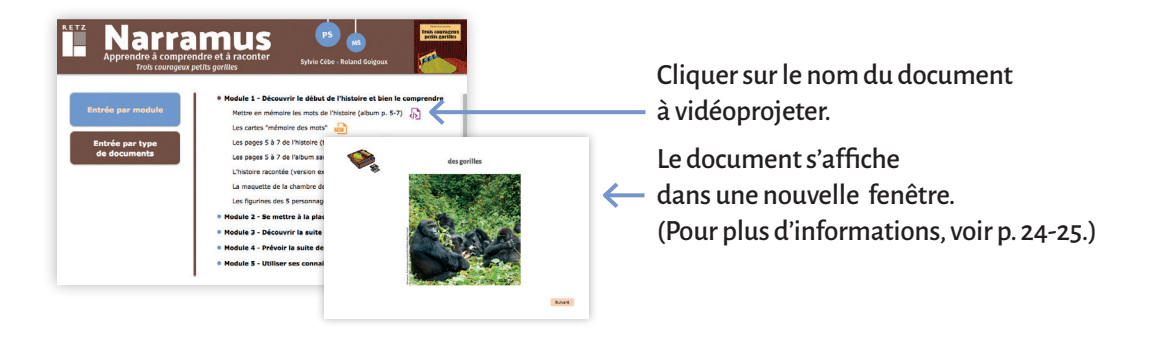

**N° de projet**: 10259921 – **Dépôt légal**: septembre 2020 Achevé d'imprimer en France en septembre 2020, sur les presses de l'imprimerie Chirat.

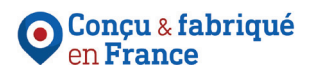